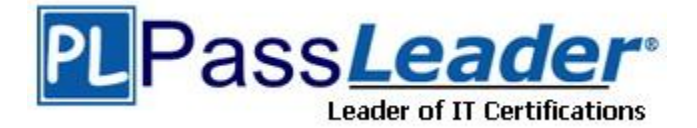

**Vendor:** Oracle

**Exam Code:** 1Z0-141

**Exam Name:** Oracle Forms: Build Internet Applications

**Version:** DEMO

## **QUESTION 1**

View the Exhibit. The EMPLOYEES table contains 100 records. You are developing a Human Resources form that has an Employees block with properties as shown in the exhibit. When you run the form and execute a query in the Employees block, approximately how many network round trips will be made to the server before records are displayed in the block?

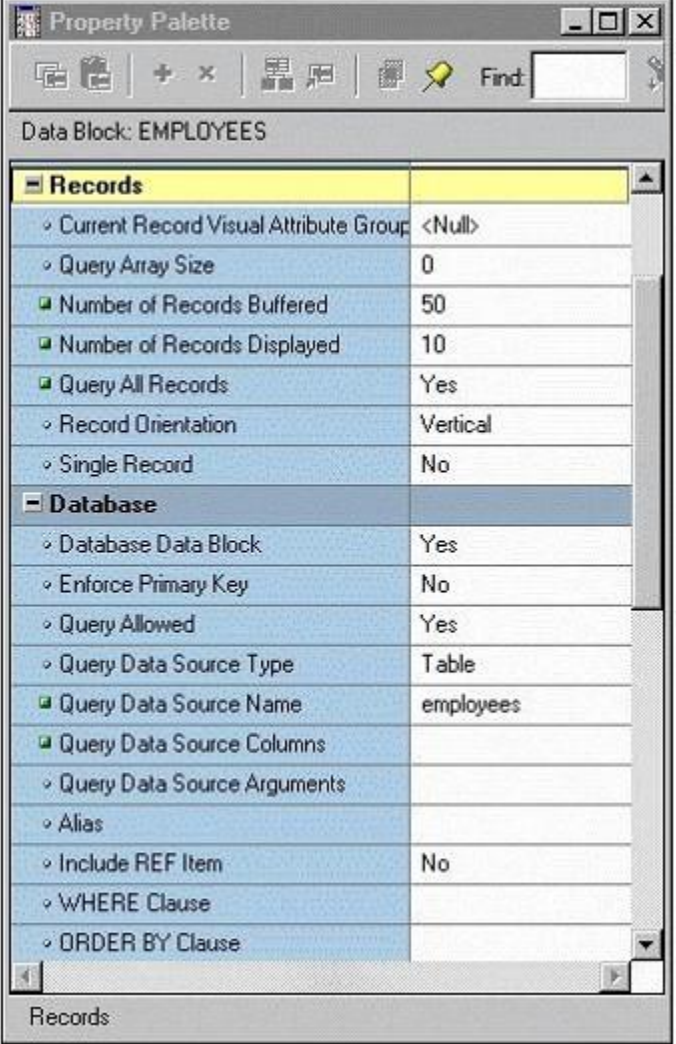

- A. 1
- B. 2
- C. 10
- D. 50
- E. 100

L

## **Answer:** C

## **QUESTION 2**

View the Exhibit. You are modifying the New\_Orders form. You want to change the navigation order of the Orders block so that Order\_Status is between Order\_Date and Order\_Mode in the navigation order.

You attempt to drag the Order\_Status item in the Object Navigator (as shown in the exhibit), but Forms does not allow you to release the item in the desired position. Why is this happening, and what can you do to change the navigation order?

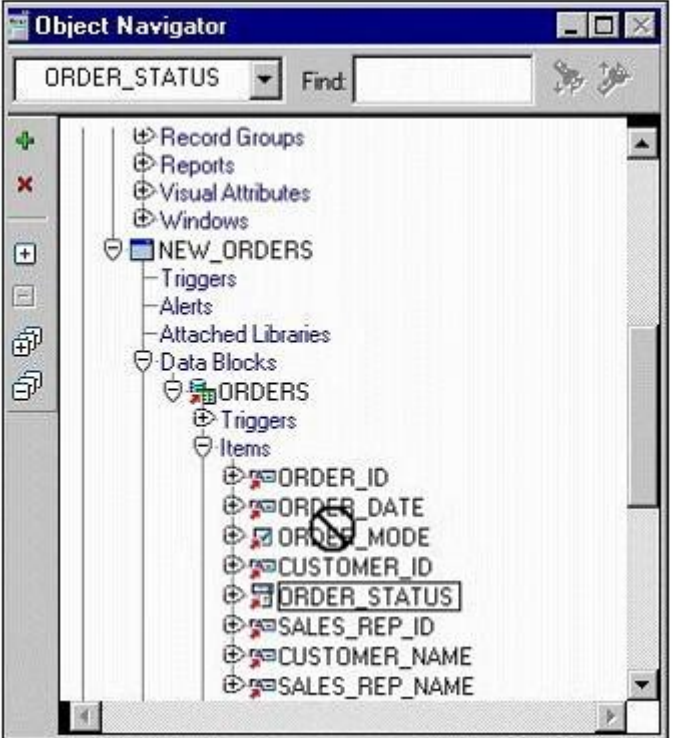

- A. Because the data block is subclassed, you cannot change the order of items in the object navigator, but you can change item properties to affect the navigation order.
- B. Because the data block is subclassed, you can only drag objects to a lower position in the Object Navigator, so you can drag Order\_Mode and Customer\_Id to a position below Order\_Status.
- C. Because the data block is subclassed, you will have to delete the object and then create it again in the desired position.
- D. Because the item is subclassed, you cannot change any of its properties.

## **Answer:** A

## **QUESTION 3**

L

View the Exhibit. You are running a form in debug mode, but you have not set any breakpoints in the code. You click a button that invokes the code shown in the exhibit. While the code executes, you decide to examine the variable values in the loop. Which menu items in the Forms Builder Debug menu would you choose?

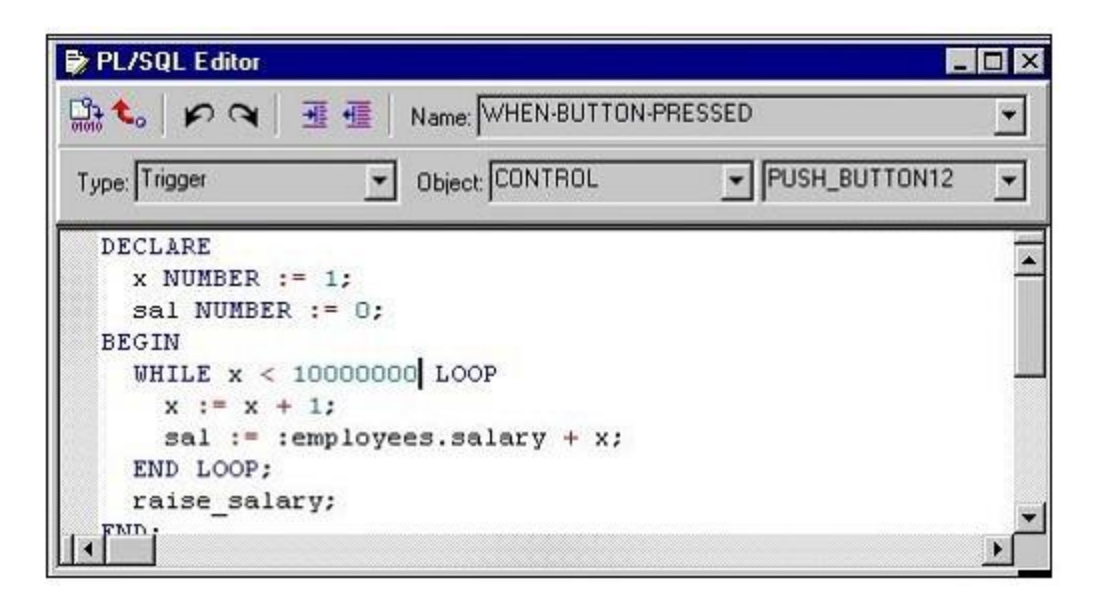

- A. Stop, Debug Windows > Variables
- B. Pause, Debug Windows > Variables
- C. Stop, Debug Windows > Form Values
- D. Pause, Debug Windows > Form Values
- E. Step Into, Debug Windows > Variables
- F. Step Into, Debug Windows > Form Values

## **Answer:** B

## **QUESTION 4**

The Warehouse.fmb module contains two data blocks. You want to display items from each data block on separate content canvases. You must ensure that both content canvases are visible together at run time. Which two statements about content canvases are correct? (Choose two.)

- A. A window cannot display more than one content canvas during a run time session.
- B. A content canvas can be associated with a window by setting the Window property of the canvas.
- C. Two or more content canvases can be displayed by associating each of them with a different window.
- D. A content canvas can be associated with a window by setting the Primary Canvas property of the window.
- E. A content canvas can be associated with two or more windows by setting the Primary Canvas property of the windows.
- F. Two or more content canvases can be displayed by setting their viewports to be smaller than the window with which they are to be associated.

#### **Answer:** BC

## **QUESTION 5**

L

LibraryA and LibraryB are in the working directory of the Employees form. Library A is attached to the Employees form. There is a stored procedure in the database called Raise\_Salary which must be called without any parameters. There is no Raise\_Salary procedure in the form or in the attached library.

A When-Button-Pressed trigger in the Employees form contains this code:

raise salary;

Where does Forms search for the Raise Salary procedure?

- A. first in the attached library, then in the database
- B. first in the form module, then in the attached library
- C. first in the form module, then in the attached library, then in the database
- D. first in the form module, then in the attached library, then in other libraries in the working directory, then in the database
- E. in the form module only
- F. in the attached library only
- G. in the database only

**Answer:** C

## **QUESTION 6**

In the Orders form, you create a button in the CONTROL block to send the input focus to the INVENTORIES block and cause it to be queried. You write this code in a When-Button-Pressed trigger:

GO\_BLOCK('Inventories'); EXECUTE QUERY;

What happens when you test the form?

- A. The form will not compile because the block name must be uppercase.
- B. The form compiles, but clicking the button causes a Navigation Trap to be encountered. You must revise the code to avoid such a trap.
- C. The form compiles and runs as required. Focus moves to the INVENTORIES block, and it is queried automatically when the button is clicked.
- D. The form compiles and focus moves to the INVENTORIES block. But because the internal cursor is still in the CONTROL block, the query is attempted against the wrong block.
- E. The form compiles, but clicking the button causes an error message to appear. GO\_BLOCK() is a restricted procedure and cannot be called from any "When" triggers.
- F. The form compiles, but clicking the button leaves the focus in the original block, which is then queried. This could have been prevented if you had coded a check for FORM\_SUCCESS after the GO\_BLOCK();

## **Answer:** C

#### **QUESTION 7**

L

The Orders form has two Record Groups: the SHIP Record Group that was created at design time, and the SOLD Record Group that was created at run time. You are required to write a Program Unit that will delete both Record Groups. Which two statements describe your situation? (Select two.)

- A. You cannot delete Record Group SOLD at run time.
- B. You cannot delete Record Group SHIP at run time.
- C. You should delete Record Group SOLD with built-in DELETE\_GROUP('SOLD');
- D. You should delete Record Group SHIP with built-in DELETE GROUP('SHIP');
- E. You should delete Record Group SOLD with built-in DELETE\_GROUP\_ROW('SOLD',ALL\_ROWS);
- F. You should delete Record Group SHIP with built-in DELETE\_GROUP\_ROW('SHIP',ALL\_ROWS);

## **Answer:** BC

## **QUESTION 8**

A form named Orders is saved to the file system as MY\_ORDERS.FMB. You are modifying the Customers form, and you want to code a When-Button-Pressed trigger to invoke the Orders form only if the Orders form is not already open. What is the correct code to place in the When-Button-Pressed trigger?

```
A. OPEN FORM('ORDERS', NO ACTIVATE);
B. OPEN FORM('MY ORDERS', NO ACTIVATE);
C. IF NOT FIND_FORM('ORDERS') THEN
  OPEN_FORM('MY ORDERS');
  ELSE
  GO_FORM('ORDERS');
  END IF;
D. IF ID NULL(FIND FORM('ORDERS')) THEN
  OPEN_FORM('ORDERS');
  ELSE
  GO_FORM('ORDERS');
  END IF;
E. IF ID_NULL(FIND_FORM('ORDERS')) THEN
  OPEN_FORM('MY_ORDERS');
  ELSE
  GO_FORM('ORDERS');
  END IF;
F. IF NOT FIND FORM('MY ORDERS') THEN
  OPEN_FORM('ORDERS');
  ELSE
  GO_FORM('ORDERS');
  END IF;
```
#### **Answer:** E

## **QUESTION 9**

You are developing an application for use by meteorologists. Form1 contains a list item based on a query of cloud types that are stored in a database table. Users can add cloud types to the list by typing in new values that are automatically inserted to the database table. Form1 calls Form2, which contains an identical list item. You do not want to requery the database to obtain the list of cloud types. Which method can you use to pass the cloud types from Form1 to Form2?

A. Parameter list

L

- B. Global variables
- C. Global record group
- D. Shared PL/SQL library
- E. There is no way to pass such data between forms; you must requery the data from the database.

## **Answer:** C

## **QUESTION 10**

During testing, you received comments that the default functionality of the [Commit] key can cause an error message to be displayed if there are no changes to save when it was activated. You decide to provide a button for users to validate the form and issue a commit if necessary. To implement this, you write a form-level procedure called VALIDATE\_AND\_COMMIT. The same functionality must be provided when the user chooses File > Save from the menu or presses the [Commit] key. Which should you use?

- A. The When-Button-Pressed trigger with the code DO\_KEY(commit;); A form-level Key-Commit trigger with the code validate\_and\_commit;
- B. The When-Button-Pressed trigger with the code DO\_KEY('COMMIT\_FORM'); A form-level Key-Commit trigger with the code DO\_KEY('COMMIT\_FORM'); validate\_and\_commit;
- C. The When-Button-Pressed trigger with the code DO\_KEY('[COMMIT]'); A form-level Key-Commit trigger with the code DO\_KEY('validate\_and\_commit');
- D. The When-Button-Pressed trigger with the code DO\_KEY('COMMIT\_FORM'); A form-level Key-Commit trigger with the code validate\_and\_commit;
- E. The When-Button-Pressed trigger with the code validate\_and\_commit; A form-level Key-Commit trigger with the code DO\_KEY('COMMIT\_FORM');

## **Answer:** D

L

★ Instant Download ★ PDF And VCE ★ 100% Passing Guarantee ★ 100% Money Back Guarantee

# **Thank You for Trying Our Product**

## **PassLeader Certification Exam Features:**

- ★ More than 99,900 Satisfied Customers Worldwide.
- ★ Average 99.9% Success Rate.
- ★ Free Update to match latest and real exam scenarios.
- ★ Instant Download Access! No Setup required.
- ★ Questions & Answers are downloadable in PDF format and VCE test engine format.

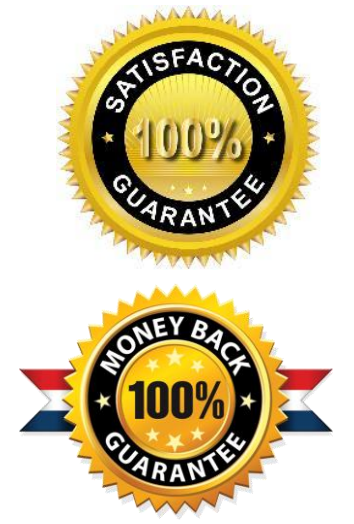

- ★ Multi-Platform capabilities Windows, Laptop, Mac, Android, iPhone, iPod, iPad.
- ★ 100% Guaranteed Success or 100% Money Back Guarantee.
- ★ Fast, helpful support 24x7.

L

View list of all certification exams: <http://www.passleader.com/all-products.html>

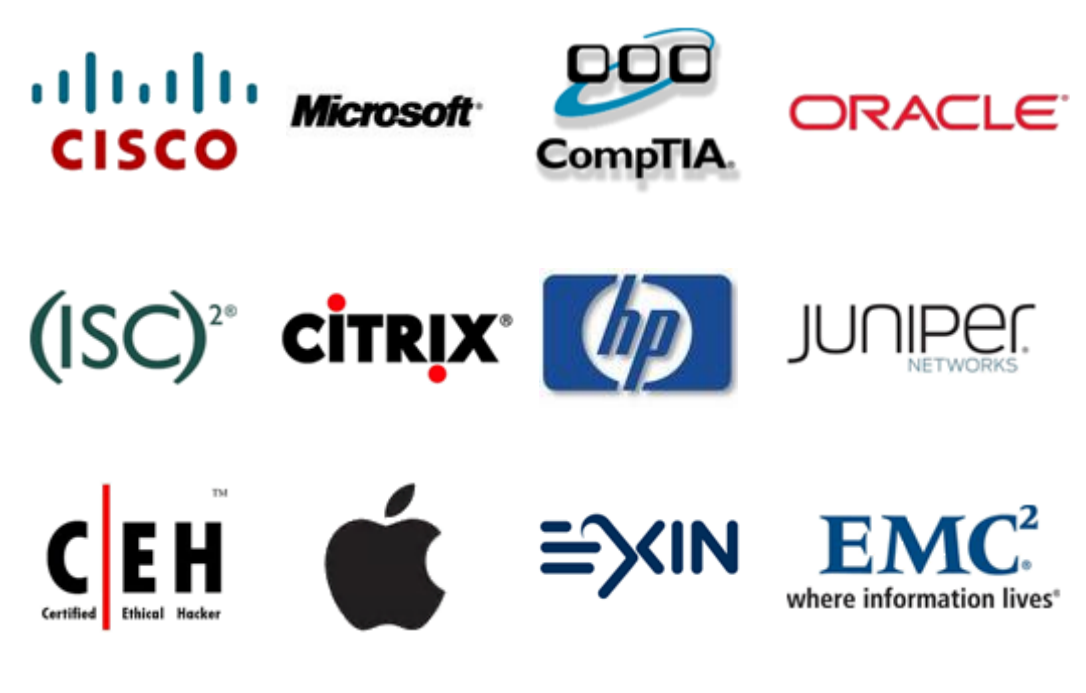

**10% Discount Coupon Code: STNAR2014**